## **I/O CARD QUICK START GUIDE**

### **For PISO-813/PISO-813U**

繁體中文**/ 2014** 年 **2** 月**/** 版本 **1.2**

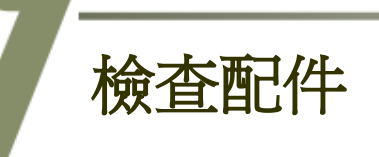

#### 產品包裝內應包含下列配件**:**

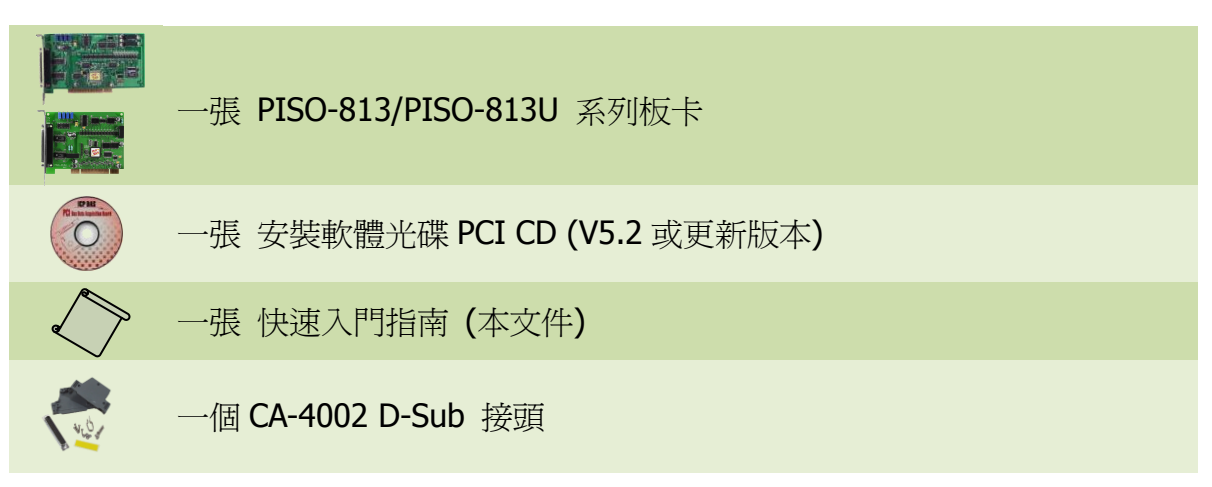

PISO-813/PISO-813U 快速入門指南 ICP DAS CO., LTD.

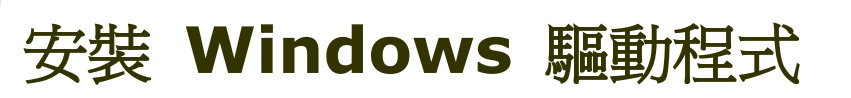

#### 步驟 **1:** 執行 **Windows** 驅動程式安裝。驅動程式位置**:**

■ UniDAO 驅動程式支援 32-/64-bit Windows 2K/XP/2003/Vista/7/8, 建議新 用戶安裝此驅動程式: CD: \NAPDOS\PCI\UniDAQ\DLL\Driver <http://ftp.icpdas.com/pub/cd/iocard/pci/napdos/pci/unidaq/dll/driver/>

 PISO-813 系列驅動程式支援 Windows 98/NT/2K 及 32-bit XP/ 2003/ Vista/7/8,建議已安裝使用過 PISO-813 系列卡的原用戶使用此驅動程式, 請參考至: [http://ftp.icpdas.com/pub/cd/iocard/pci/napdos/pci/piso-813/manual/quickstar](http://ftp.icpdas.com/pub/cd/iocard/pci/napdos/pci/piso-813/manual/quickstart/classic/) [t/classic/](http://ftp.icpdas.com/pub/cd/iocard/pci/napdos/pci/piso-813/manual/quickstart/classic/)

- 步驟 **2:** 單擊 **"Next>"** 按鈕並開始安裝。
- 步驟 **3:** 檢查您的板卡及系統是否在支援內,並單擊 **"Next>"** 按鈕。
- 步驟 **4:** 選擇安裝目錄,預設為 **C:\ICPDAS\UniDAQ**,確認後單擊 **"Next>"** 按鈕。
- 步驟 **5:** 在列表內勾選您所需要的安裝驅動程式的板卡,勾選完後單擊 **"Next>"** 按鈕。
- 步驟 **6:** 單擊在 **Select Additional Tasks** 視窗上的 **"Next>"** 按鈕。
- 步驟 **7:** 單擊在 **Download Information** 視窗上的 **"Next>"** 按鈕。
- 步驟 **8:** 選擇 **"No, I will restart my computer later"** 並且按 **"Finish"** 按鈕,完成安裝。

更詳細的驅動程式安裝說明,請參考至 **UniDAQ SDK** 使用手冊中的第 **2.1** 章節 **"**取得 **UniDAQ** 驅動函式庫安裝程式**"**。

PISO-813/PISO-813U 快速入門指南 ICP DAS CO., LTD.

PCI Bus A/D Boards

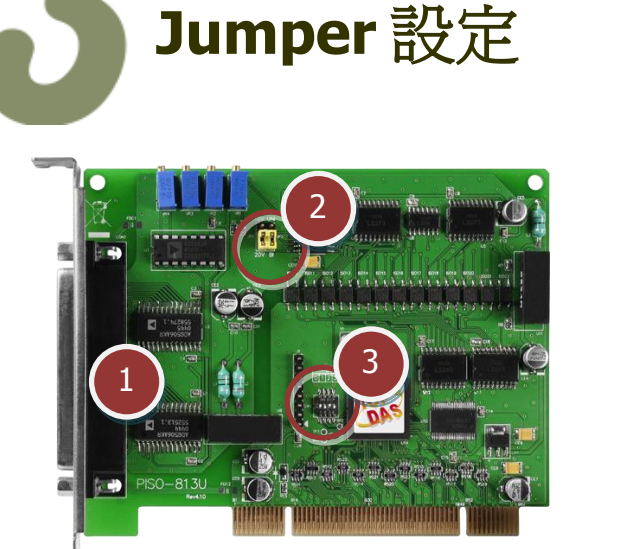

**1. CON1:** 32 channels analog input

- **2. JP1:** 輸入範圍設定
	- **JP2:** Unipolar/Bipolar 設定
- **3. SW1:** Card ID 功能 (SMD 開關) 為 PISO-813U 卡僅有。

自我測試前,請確認 **JP1** 及 **JP2** 跳接器設定在預設位置,如下**:**

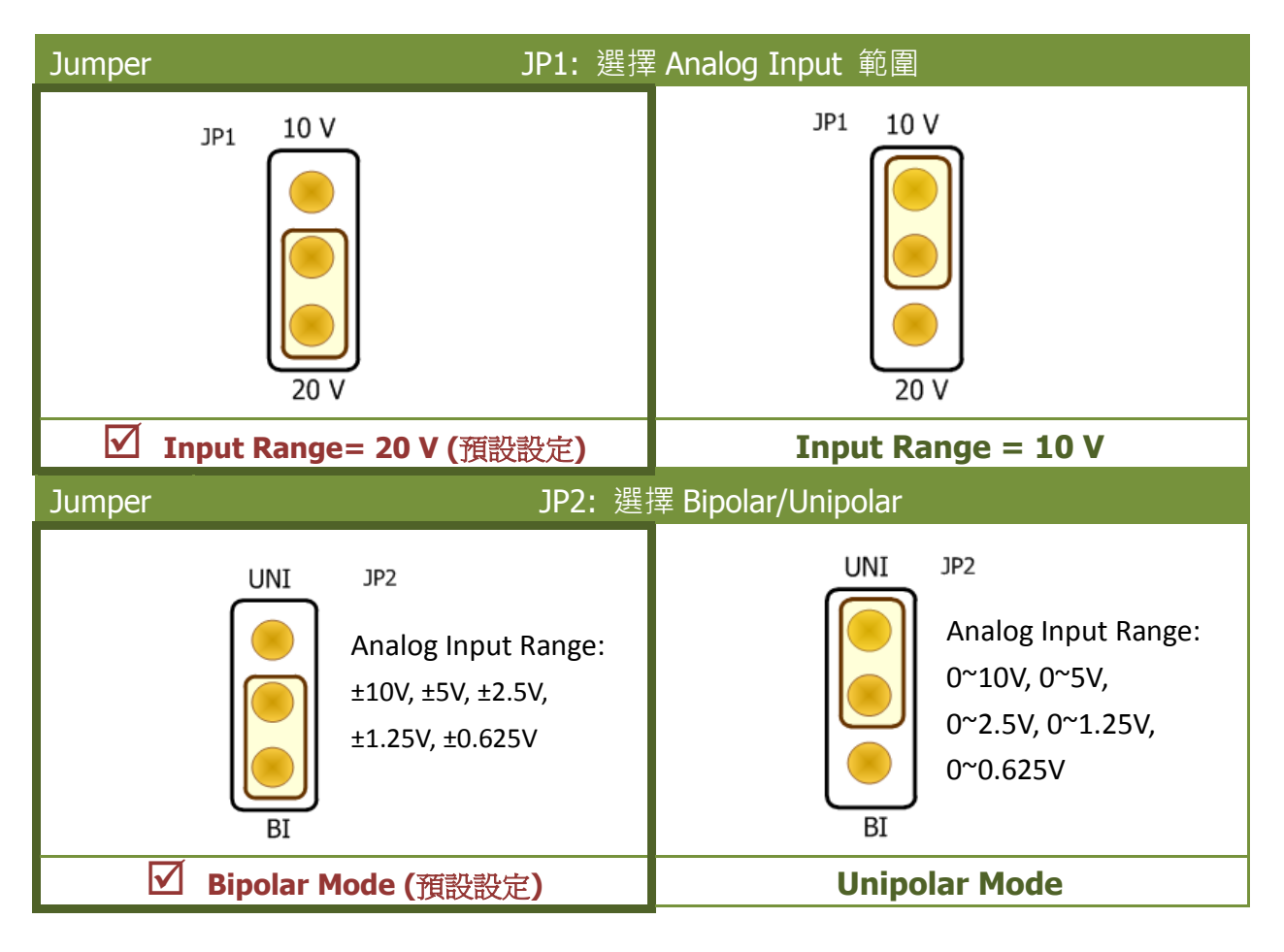

#### PISO-813/PISO-813U 快速入門指南 ICP DAS CO., LTD.

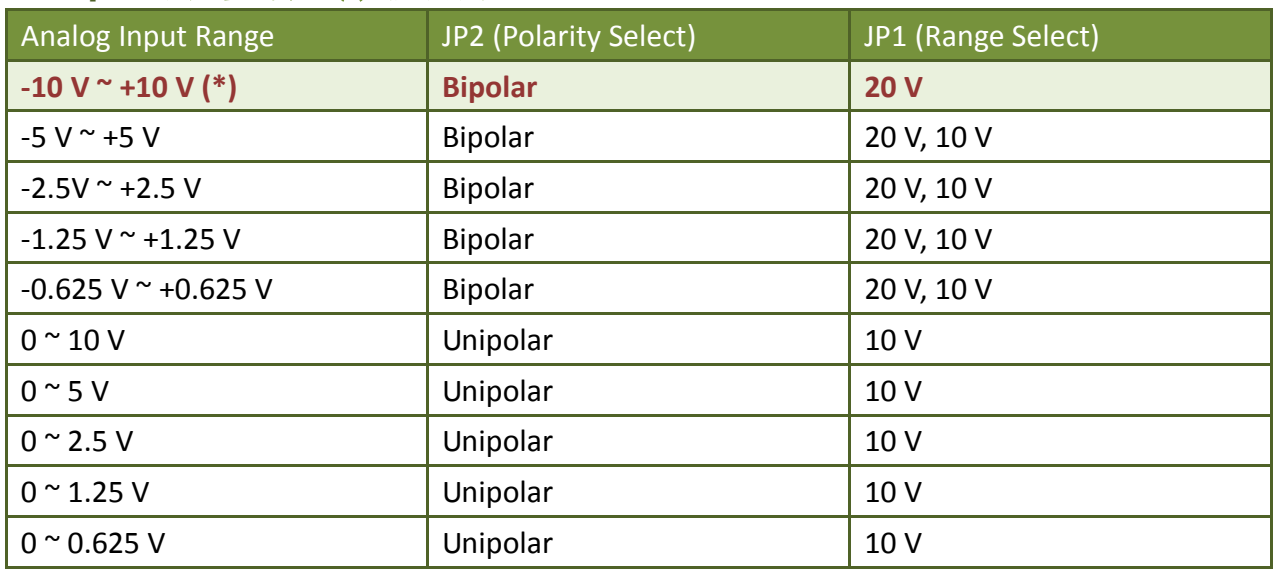

#### **Jumper** 設定參考表: (\*) 預設設定

更多更詳細的跳接器及 **Card ID** 設定資訊,請參考至手冊第 **2.2** 節 **A/D Converter Operation** 及 第2.3節 **Card ID Switch** *(CD:\NAPDOS\PCI\ PISO-813\manual)* 

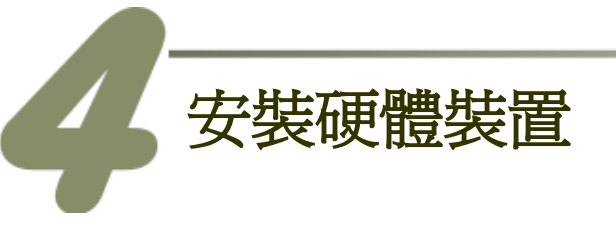

- 步驟 **1:** 關掉電腦電源。
- 步驟 **2:** 打開電腦機殼。
- 步驟 **3:** 選擇未使用的 **PCI** 插槽,並移除保護裝置。
- 步驟 **4:** 小心插入 **I/O** 板卡至 **PCI** 插槽,並以螺絲固定住。
- 步驟 **5:** 裝回電腦機殼。
- 步驟 **6:** 啟動電腦電源。

進入 **Windows** 後,請依照提示訊息完成即插即用驅動安裝 。

PISO-813/PISO-813U 快速入門指南 ICP DAS CO., LTD.

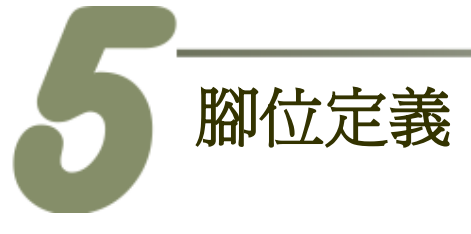

#### ■ CON1 接頭腳位定義 (Female DB37)。

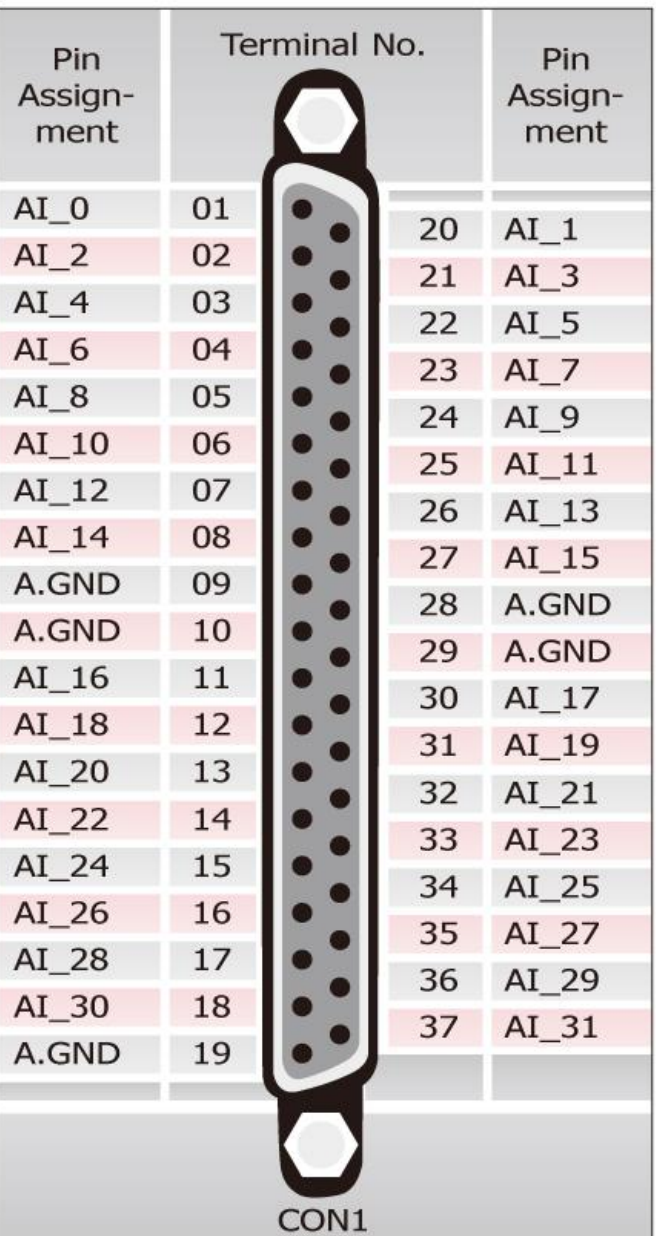

# PCI Bus A/D Boards

#### PISO-813/PISO-813U 快速入門指南 ICP DAS CO., LTD.

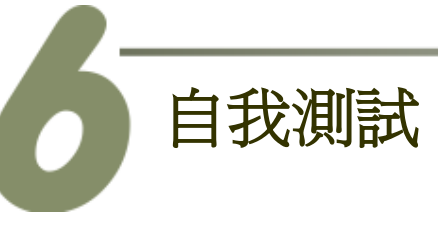

#### 準備項目**:**

- DN-37 (選購品) 配線端子板。
- 提供一個穩定的訊號來源。 (如**:** 乾電池)
- 自我測試接線如下**:**
- **1.** 將 **DN-37** 連接至板卡的 **CON1**。
- **2.** 將訊號來源接至 **Channel 0,** 並保持 **JP1/JP2** 跳接器設定在預設位置 (第 3 頁)後, 請參考下面接線方式。

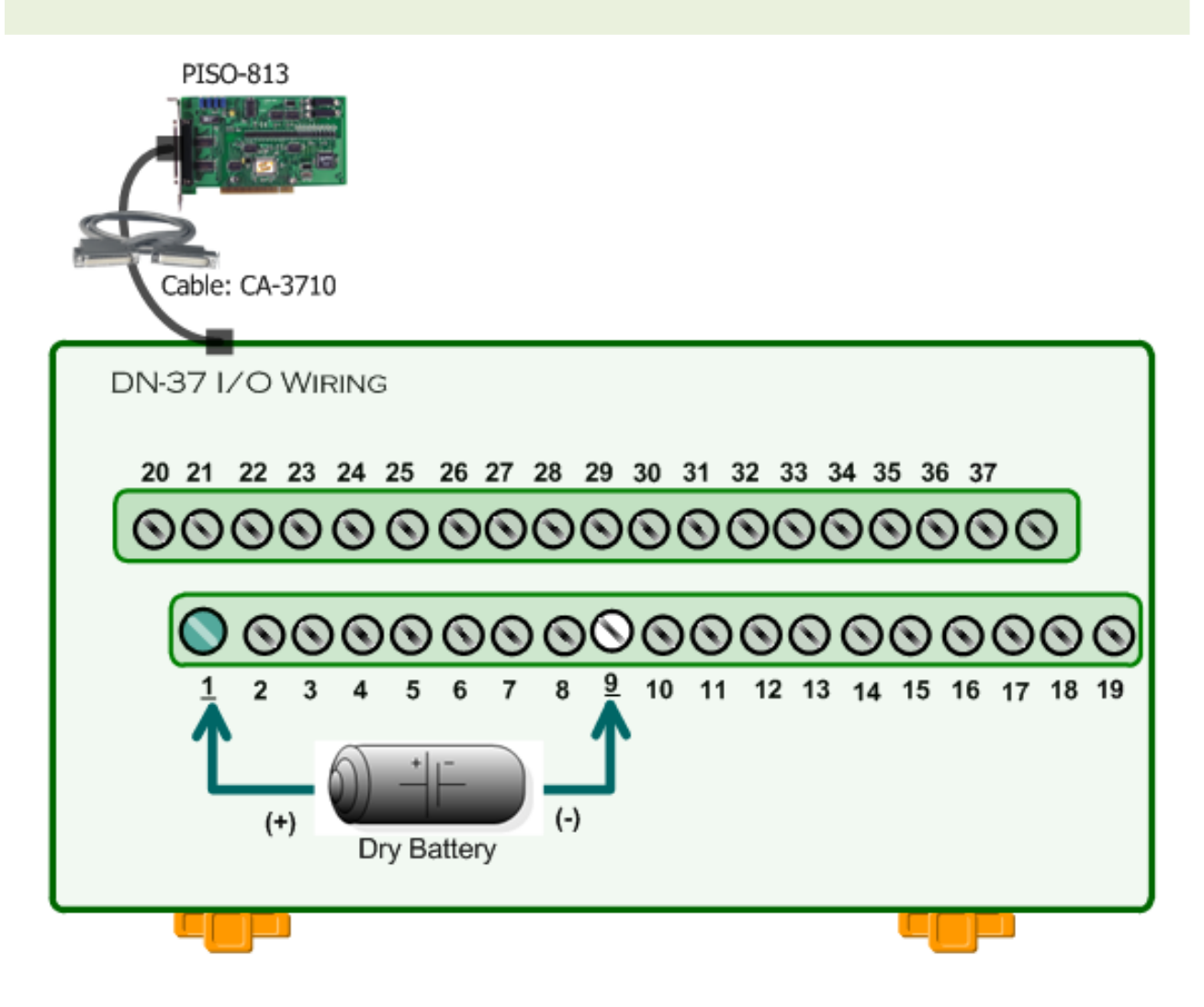

PISO-813/PISO-813U 快速入門指南 ICP DAS CO., LTD.

#### **3.** 執行 **UniDAQ Utility** 程式。

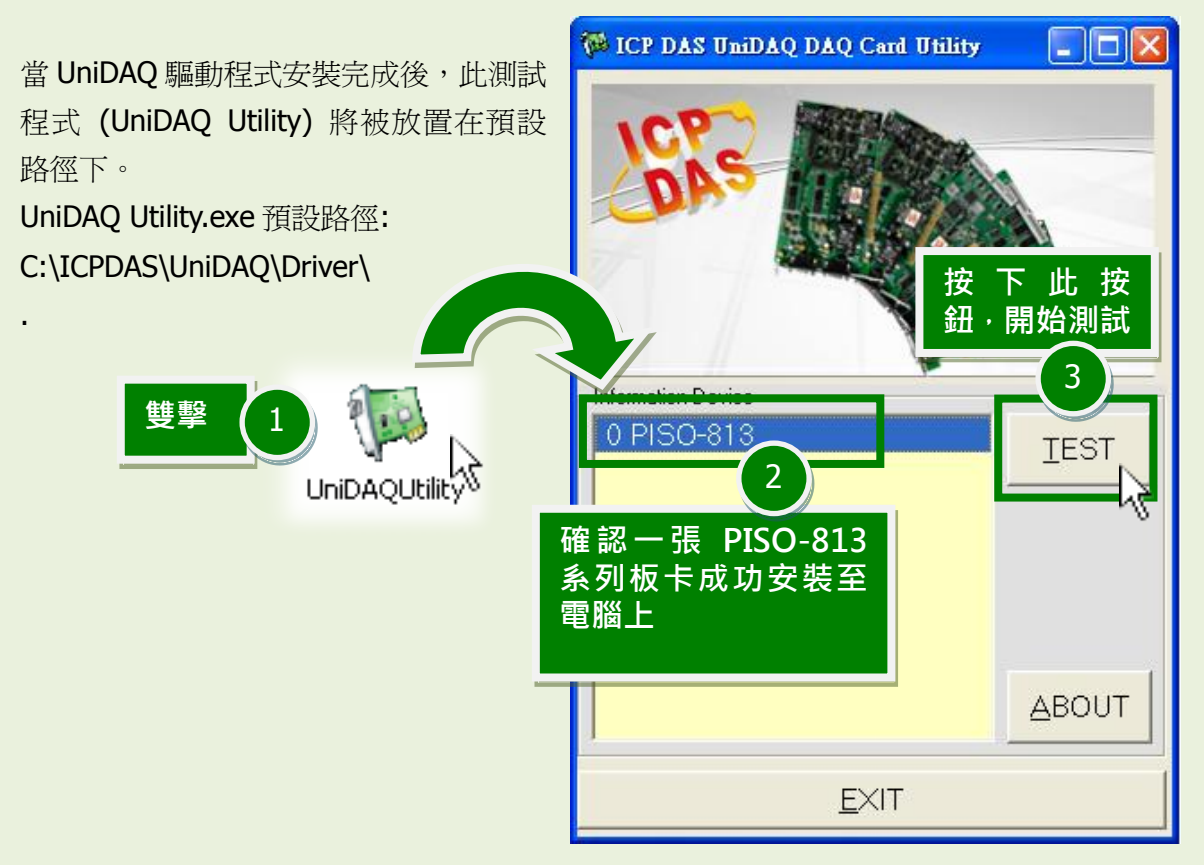

#### **4. Analog Input** 功能測試結果。

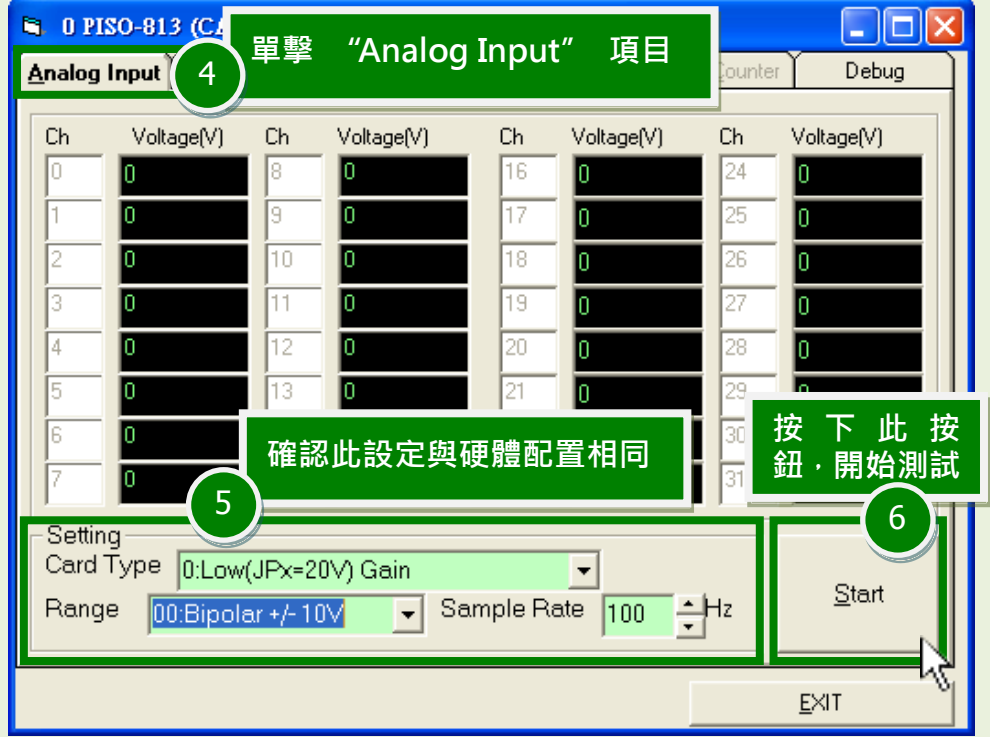

PISO-813/PISO-813U 快速入門指南 ICP DAS CO., LTD.

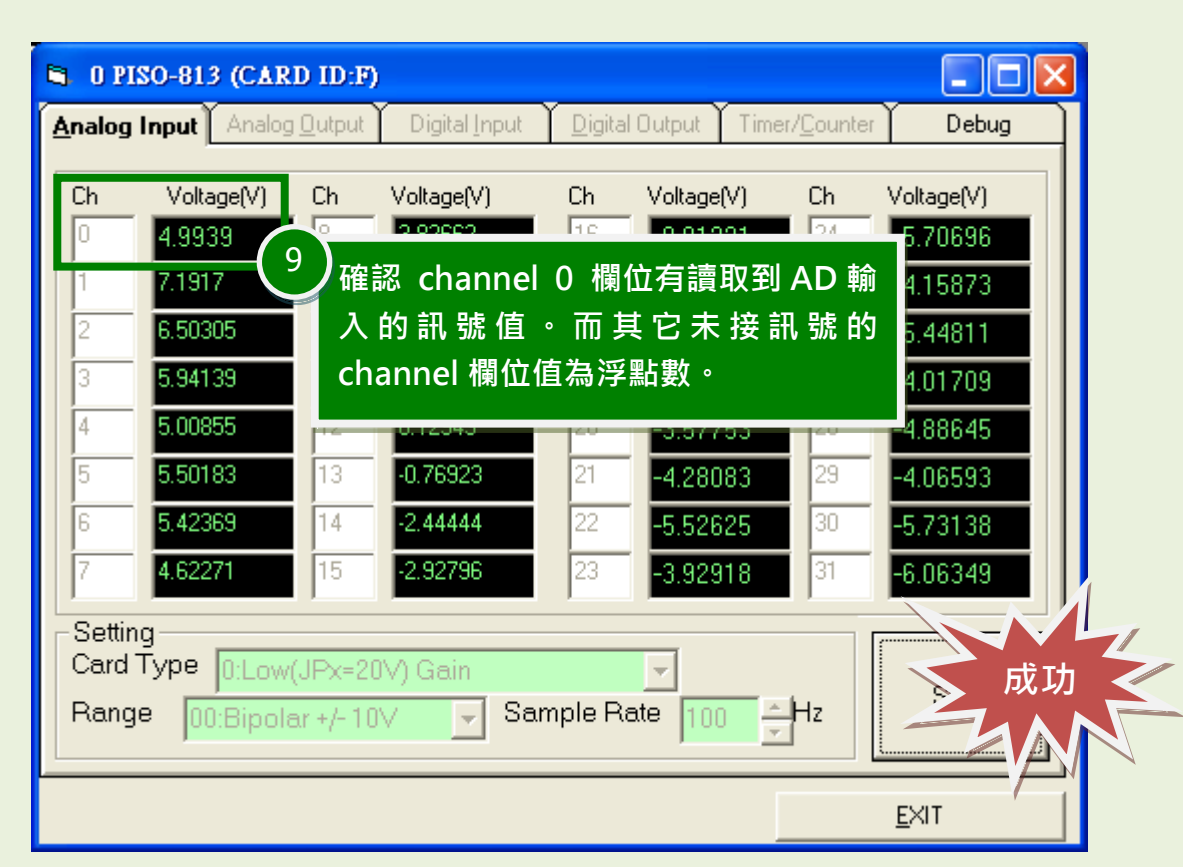

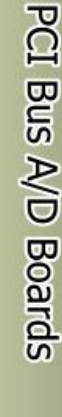

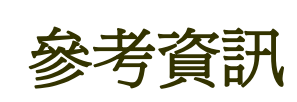

- PISO-813/PISO-813U 系列板卡產品網頁: [http://www.icpdas.com/root/product/solutions/pc\\_based\\_io\\_board/pci/piso-813.html](http://www.icpdas.com/root/product/solutions/pc_based_io_board/pci/piso-813.html) ■ DN-37, CA-3710 及 DP-665 網頁 (選購品):
- [http://www.icpdas.com/products/DAQ/screw\\_terminal/dn\\_37.htm](http://www.icpdas.com/products/DAQ/screw_terminal/dn_37.htm) [http://www.icpdas.com/products/Accessories/cable/cable\\_selection.htm](http://www.icpdas.com/products/Accessories/cable/cable_selection.htm) 图 相關文件及軟體位置:
	- CD:\NAPDOS\PCI\UniDAQ\ <http://ftp.icpdas.com/pub/cd/iocard/pci/napdos/pci/unidaq/>